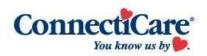

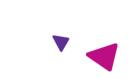

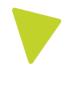

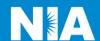

## National Imaging Associates Inc. (NIA) Medical Specialty Solutions Frequently Asked Questions (FAQ's) For ConnectiCare Providers stion Answer

| Frequently Asked Questions (FAQ's) For ConnectiCare Providers                                               |                                                                                                    |
|----------------------------------------------------------------------------------------------------|----------------------------------------------------------------------------------------------------|
| Question                                                                                                    | Answer                                                                                                    |
| GENERAL                                                                                                    |                                                                                                    |
| Why did ConnectiCare implement a Medical Specialty Solutions Program?                                       | ConnectiCare implemented a Medical Specialty Solutions Program to ensure clinically appropriate care and manage the increasing utilization of the following non-emergent outpatient Medical Specialty Solutions services:                                           |
|                                                                                                    | *Please see the specific FAQ for each of the Medical Specialty Solutions Program Services.                                                                                                    |
| Why did ConnectiCare select<br>NIA to manage its Medical<br>Specialty Solutions<br>Program?                 | A subsidiary of Evolent Health, NIA was selected to partner with ConnectiCare because of their clinically driven program designed to effectively manage quality and member safety, while ensuring appropriate utilization of resources for ConnectiCare membership. |
| Which ConnectiCare members are covered under this relationship and what networks are used?                  | NIA's Medical Specialty Solutions for non-<br>emergent outpatient Medical Specialty Solutions<br>services for ConnectiCare membership are<br>managed through ConnectiCare contractual<br>relationships.                                                             |
| PRIOR AUTHORIZATION                                                                                         |                                                                                                    |
| What was the Implementation Date for the Medical Specialty Solutions Program?                               | Implementation was June 2000.                                                                                                    |
| What Medical Specialty Solutions Services require providers to obtain a preauthorization/pre- registration? | The following non-emergent, outpatient, Medical Specialty Solutions services require preauthorization/pre-registration through NIA:                                                                                                    |

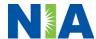

| Is an NIA authorization number needed for a CT-guided biopsy?                                                           | No, preauthorization is not required for this procedure.                                                                                                    |
|----------------------------------------------------------------------------------------------------|----------------------------------------------------------------------------------------------------|
| Can a chiropractor order images?                                                                                        | Yes.                                                                                                    |
| Are routine Imaging services a part of this program?                                                                    | No.                                                                                                    |
| Are inpatient advanced imaging (MR/MRI, CT/CTA, PET) procedures included in this program?                               | No. Inpatient advanced imaging procedures are not included in this program.                                                                                                    |
| Is preauthorization required for Medical Specialty Solutions Services performed in the emergency room?                  | No. Medical Specialty Solutions Services performed in the emergency room are not included in this program and do not require preauthorization through NIA.                                                                                                    |
| How does the ordering provider obtain a preauthorization from NIA for a Medical Specialty Solutions outpatient service? | Providers can request preauthorization via the internet (www.RadMD.com) or by calling NIA at 1-877-607-2363.                                                                                                    |
| What information is required to receive preauthorization?                                                               | To expedite the preauthorization process, please refer to the specific required documentation for each Medical Specialty Solution. Have the appropriate information ready before logging into RadMD or calling NIA's call center (*Information is required.)  Name and office phone number of ordering provider*  Member name and ID number*  Requested examination*  Name of provider office or facility where the service will be performed*  Anticipated date of service  Details justifying examination*  Symptoms and their duration  Physical exam findings  Conservative treatment member has already completed (e.g., physical therapy, chiropractic or osteopathic manipulation, hot pads, massage, ice packs, medications) |

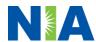

|                                                                                     | <ul> <li>Preliminary procedures already completed (e.g., x-rays, CTs, lab work, scoped procedures, referrals to specialist, specialist evaluation)</li> <li>Reason the study is being requested (e.g., further evaluation, rule out a disorder)</li> </ul> Please be prepared to provide the following                                                                                                    |
|-------------------------------------------------------------------------------------|----------------------------------------------------------------------------------------------------|
|                                                                                     | information, if requested                                                                                                    |
|                                                                                     | <ul> <li>Clinical notes</li> <li>X-ray reports</li> <li>Previous related test results</li> <li>Specialist reports/evaluation</li> </ul> *To assist in collecting information for the                                                                                                    |
|                                                                                     | authorization process, you may access the specific medical specialty (preauthorization or treatment plan checklists) on <a href="RadMD.com">RadMD.com</a> .                                                                                                    |
| Can a provider request more than one service at a time for a member?                | NIA can handle multiple authorization requests per contact. Separate authorization numbers are issued by NIA for each service that is authorized.                                                                                                    |
| What kind of response time can ordering providers expect for preauthorization?      | Generally, within 2 - 3 business days after receipt of request with full clinical documentation, a determination will be made. In certain cases, the review process can take longer if additional clinical information is required to make a determination.                                                                                                    |
| What does the NIA authorization number look like?                                   | The NIA authorization number consists of alphanumeric characters. In some cases, the ordering provider may receive an NIA tracking number (not the same as an authorization number) if the provider's authorization request is not approved at the time of initial contact. Providers can use either number to track the status of their request online or through an Interactive Voice Response (IVR) telephone system. |
| If requesting authorization through RadMD and the request pends, what happens next? | You will receive a tracking number and NIA will contact you to complete the process.                                                                                                    |

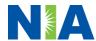

| Can RadMD be used to request an expedited authorization request?                                                                          | RadMD may only be used for expedited requests that occur after normal business hours. Those expedited requests that occur during normal business hours must be called into NIA's call center for review and processing.                                                                                                    |
|----------------------------------------------------------------------------------------------------|----------------------------------------------------------------------------------------------------|
| What happens if a member is authorized for a service and the provider feels an additional study is needed?                                | If the provider feels that, in addition to the service already authorized, an additional service is needed, please contact NIA immediately with the appropriate clinical information for an expedited review.                                                                                                    |
| Can the rendering facility obtain authorization in the event of an urgent service?                                                        | Yes. If they initiate the process, NIA will follow-up with the ordering provider to complete the process.                                                                                                    |
| How long is the preauthorization number valid?                                                                                            | The authorization number is valid for 60 days from the date of request (for outpatient procedures). When a procedure is authorized, NIA uses the date of the request as the starting point for the 60-day period in which the examination must be completed.                                                                                                    |
| Is preauthorization necessary for a Medical Specialty Solutions outpatient service if ConnectiCare is NOT the member's primary insurance? | Yes.                                                                                                    |
| If a provider obtains a preauthorization number does that guarantee payment?                                                              | An authorization number is not a guarantee of payment. Authorizations are based on medical necessity and are contingent upon eligibility and benefits. Benefits may be subject to limitations and/or qualifications and will be determined when the claim is received for processing.                                                                                                    |
| Does NIA allow retrospective authorizations?                                                                                              | Yes. It is important that rendering facility staff know the preauthorization requirements and check to see if the services have been preauthorized prior to providing services. These will not be reimbursed if they have not been properly authorized. The rendering facility should not schedule services without preauthorization. Retro rules are 30 calendar days from the date of service for medical necessity. |

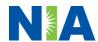

| Can a provider verify an authorization number online?                                                                                               | Yes. Providers can check the status of member authorizations quickly and easily by going to the NIA website at <a href="RadMD.com">RadMD.com</a> .                                                                                                    |
|----------------------------------------------------------------------------------------------------|----------------------------------------------------------------------------------------------------|
| Will the NIA authorization number be displayed on the ConnectiCare website?                                                                         | No.                                                                                                    |
| SCHEDULING SERVICES                                                                                                    |                                                                                                    |
| How does NIA determine where to schedule Medical Specialty Solutions Services for ConnectiCare members?                                             | NIA manages Medical Specialty Solutions services through ConnectiCare's contractual relationships.                                                                                                    |
| Why does NIA ask for a date of service when authorizing a procedure? Do providers have to obtain an authorization before the services are rendered? | During the authorization process, NIA asks where the procedure is being performed and the anticipated date of service. The exact date of service is not required. Providers should obtain authorization before scheduling the member.                                                                                                    |
| WHICH MEDICAL PROVIDERS                                                                                                    | ARE AFFECTED?                                                                                                    |
| Which medical providers are affected by the Medical Specialty Solutions program?                                                                    | Any provider who orders Medical Specialty Solution Services in an outpatient setting. Ordering providers will need to request a preauthorization and the delivering/servicing providers will need to ensure there is an authorization number to bill the service.  Ordering providers, including Primary Care Providers (PCPs) and Specialty Care providers. Delivering/Servicing providers who perform Medical Specialty Solutions Services at: Freestanding diagnostic facilities Ambulatory Surgical Centers Hospital outpatient diagnostic facilities Provider offices Radiation Treatment Facilities |
| CLAIMS RELATED                                                                                                    |                                                                                                    |
| Where do providers send their claims for Medical                                                                                                    | Providers should continue to send claims to the address indicated on the back of the                                                                                                    |

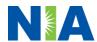

| Specialty Solutions outpatient services?  How can providers check claims status?  Who should a provider contact if they want to appeal a preauthorization or claims payment denial? | ConnectiCare member ID card. Providers are also encouraged to follow their normal EDI claims process.  Providers should check claims status on the ConnectiCare claim website at: http://connecticare.com/providers  In the event of a preauthorization or claims payment denial, providers may appeal the decision through ConnectiCare. Providers should follow the instructions on their non-authorization letter or Explanation of Payment (EOP) notification.                                                                                                    |
|----------------------------------------------------------------------------------------------------|----------------------------------------------------------------------------------------------------|
| MISCELLANEOUS  How is medical necessity                                                                                                    | NIA defines medical necessity as a service that:                                                                                                    |
| defined?                                                                                                    | <ul> <li>Meets generally accepted standards of medical practice; is appropriate for the symptoms, consistent with diagnosis, and otherwise in accordance with sufficient evidence and professionally recognized standards;</li> <li>Is appropriate to the illness or injury for which it is performed as to type of service and expected outcome;</li> <li>Is appropriate to the intensity of service and level of setting;</li> <li>Provides unique, essential, and appropriate information when used for diagnostic purposes;</li> <li>Is the lowest cost alternative that effectively addresses and treats the medical problem; and rendered for the treatment or diagnosis of an injury or illness; and</li> <li>Is not furnished primarily for the convenience of the member, the attending provider, or other provider.</li> </ul> |
| Where can a provider find NIA's Guidelines for Medical Specialty Solutions Services?                                                                                                | NIA's Clinical Guidelines can be found on NIA's website, <a href="https://www.RadMD.com">https://www.RadMD.com</a> under Online Tools/Clinical Guidelines. NIA's guidelines for Medical Specialty Solutions Services have been developed from practice experience, literature reviews, specialty criteria sets and empirical data.                                                                                                    |

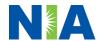

| Will the ConnectiCare       |
|-----------------------------|
| member ID card change with  |
| the implementation of this  |
| Medical Specialty Solutions |
| Program?                    |

No. The ConnectiCare member ID card will not contain any NIA information on it and the member ID card will not change with the implementation of this Medical Specialty Solutions Program.

## What is an OCR Fax Coversheet?

By utilizing Optical Character Recognition (OCR) technology, NIA can automatically attach incoming clinical faxes to the appropriate case in our clinical system. We strongly recommend that ordering providers print an OCR fax coversheet from <a href="https://www.RadMD.com">www.RadMD.com</a> or contact NIA to obtain one. NIA can fax this coversheet to the ordering provider during authorization intake or at any time during the review process. By prefacing clinical faxes to NIA with an OCR fax coversheet, the ordering provider can ensure a timely and efficient case review.

## **RECONSIDERATION/RE-OPEN AND APPEALS PROCESS**

Is the Reconsideration/Re-Open process available for the outpatient Medical Specialty Solutions services once a denial is received? Once a denial determination has been made, if the office has new or additional information to provide, a reconsideration/re-open can be initiated by uploading via RadMD or faxing (using the case specific fax cover sheet) additional clinical information to support the request.

A reconsideration must be initiated within 15 calendar days from the date of denial and prior to submitting a formal appeal.

A request to re-open must be initiated within the following timeframes from the date of denial and prior to submitting a formal appeal:

- Within 1 year for any reason
- Within 4 years for good cause
- Anytime to correct a clerical error on which the determination was made a specialized clinical team focused on Medical Specialty Solutions services.

Peer-to-peer discussions are offered for any request that does not meet medical necessity guidelines. Providers can call the phone number(s) above to initiate the peer-to-peer process. These discussions provide an opportunity to discuss the case and collaborate

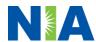

|                                | on the appropriate services for the member                                                                                                    |
|--------------------------------|----------------------------------------------------------------------------------------------------|
|                                | based on the clinical information provided.                                                                                                    |
| Who should a provider          | Providers are asked to please follow the appeal                                                                                                    |
| contact if they want to appeal | instructions given on their non-authorization letter                                                                                                    |
| a preauthorization decision?   | or Explanation of Benefits (EOB) notification.                                                                                                    |
| RADMD ACCESS                   |                                                                                                    |
| What option should I select    | Selecting "Physician's office that orders                                                                                                    |
| to receive access to initiate  | procedures" will allow you access to initiate                                                                                                    |
| authorizations?                | authorization requests for outpatient exams and/or                                                                                                    |
|                                | specialty procedures.                                                                                                    |
|                                |                                                                                                    |
| How do I apply for RadMD       | Prospective users should go to our website:                                                                                                    |
| access to initiate             | https://www.RadMD.com.                                                                                                    |
| authorization requests?        | Click New User                                                                                                    |
| -                              | Choose "Physician's office that orders                                                                                                    |
|                                | procedures" from the drop-down box                                                                                                    |
|                                | Complete application with necessary                                                                                                    |
|                                | information                                                                                                    |
|                                | Click Submit                                                                                                    |
|                                | Olick Gubiliit                                                                                                    |
|                                | Once an application is submitted, the user will                                                                                                    |
|                                | receive an email from our RadMD support team                                                                                                    |
|                                | within a few hours after completing the application                                                                                                    |
|                                | with an approved username and a temporary                                                                                                    |
|                                | passcode. Please contact the RadMD Support                                                                                                    |
|                                | Team at 1-800-327-0641 if you do not receive a                                                                                                    |
|                                | response within 72 hours.                                                                                                    |
|                                | response within 72 hours.                                                                                                    |
| What is rendering provider     | Rendering provider access allows users the ability                                                                                                    |
| access?                        | to view all approved authorizations for their office                                                                                                    |
| access:                        | or facility. If an office is interested in signing up for                                                                                                    |
|                                | rendering access, you will need to <b>designate an</b>                                                                                                    |
|                                |                                                                                                    |
|                                | administrator through the account application process on RadMD.                                                                                                    |
|                                | Click New User                                                                                                    |
|                                |                                                                                                    |
|                                | Choose "Facility/Office where      The second was a second with a draw of the second was a second with a draw of the second with a draw of the second with a draw of the second with a second with a second wit |
|                                | procedures are performed" from the drop-                                                                                                    |
|                                | down box                                                                                                    |
|                                | Complete application with necessary                                                                                                    |
|                                | information                                                                                                    |
|                                | Click Submit                                                                                                    |
|                                | Everyles of a repolation facility that automately                                                                                                    |
|                                | Examples of a rendering facility that only need to                                                                                                    |
|                                | view approved authorizations:                                                                                                    |
|                                | Hospital facility                                                                                                    |
|                                | Billing department                                                                                                    |

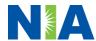

|                                                                                                    | Offsite location     A user in another location who is not interested in                                                                                                    |
|----------------------------------------------------------------------------------------------------|----------------------------------------------------------------------------------------------------|
|                                                                                                    | initiating authorizations                                                                                                    |
| Which link on RadMD will I select to initiate an authorization request for an outpatient exam or specialty procedure?        | Clicking the "Exam or specialty procedure (including Cardiac, Ultrasound, Sleep Assessment)" link will allow the user to submit a request for an outpatient exam or specialty procedure.                                                                                                    |
| How can providers check the status of an authorization request?                                                              | Providers can check on the status of an authorization by clicking the "Search for Request" link on RadMD's main menu.                                                                                                    |
| How can I confirm what clinical information has been uploaded or faxed to NIA?                                               | Clinical Information that has been received via upload or fax can be viewed by clicking the member name via the "Search for Request" link from the main menu. At the bottom of the "Exam Request Verification: Detail" page, click "View" in the "Documents Received" section and select the appropriate link for the upload or fax.                                                          |
| Where can providers find their case-specific communication from NIA?                                                         | Links to case-specific communication to include requests for additional information and determination letters can be found via the "Search for Request" link.                                                                                                    |
| If I did not submit the initial authorization request, how can I view the status of a case or upload clinical documentation? | The "Track an Authorization" feature will allow users who did not submit the original request to view the status of an authorization, as well as upload clinical information. This option is also available as a part of your main menu options using the "Search for Request" feature. A tracking number is required to use this search method.                                              |
| Can I share my RadMD access with my coworkers?                                                                               | Yes, through our "Shared Access" feature. This process allows providers to view authorization requests initiated by other RadMD users within your practice. By sharing access with other users, the user will be able to view and manage the authorization requests that you initiated, allowing them to communicate with your patients and progress with treatment if you are not available. |
| Paperless Notification:                                                                                                    | NIA defaults communications including final authorization determinations to paperless/electronic. Correspondence for each                                                                                                    |

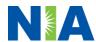

| How can I receive notifications electronically instead of paper?                   | case is sent to the email of the person submitting the initial authorization request.  Users will be sent an email when determinations are made.  No PHI will be contained in the email. The email will contain a link that requires the user to log into RadMD to view PHI.  Providers who prefer paper communication will be |
|------------------------------------------------------------------------------------|----------------------------------------------------------------------------------------------------|
|                                                                                    | given the option to opt out and receive communications via fax.                                                                                                    |
| CONTACT INFORMATION                                                                |                                                                                                    |
| Who can I contact if we need RadMD support?                                        | For assistance, please contact RadMDSupport@evolent.com or call 1-800-327- 0641.  RadMD is available 24/7, except when maintenance is performed every third Thursday of the month from 9 p.m. to 12 a.m. PST.                                                                                                    |
| Who can a provider contact at NIA for more information?                            | You may contact your dedicated NIA Provider Relations Manager: Charmaine Everett, Senior Manager 1-800-450-7281, ext. 32615 cseverett@evolent.com                                                                                                    |
| Who can a provider contact at the ConnectiCare if they have questions or concerns? | Contact ConnectiCare provider services at 1-800-828-3407. Providers may access the ConnectiCare portal: <a href="https://connecticare.com/providers">https://connecticare.com/providers</a>                                                                                                    |

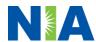